# LX3V-WT Extension Module

# 1.Introduction

1). Thank your for purchasing Wecon LX3V-WT series extension module. the maximum resolution is 24bit. Using 4 or 6 wires weighting sensor.

2). Please read this manual carefully before attempting to operate. this manual is only written for LX3V-WT.

3). Using FROM/TO command to read/write data by LX3X CPU unit.

# 2. Specification

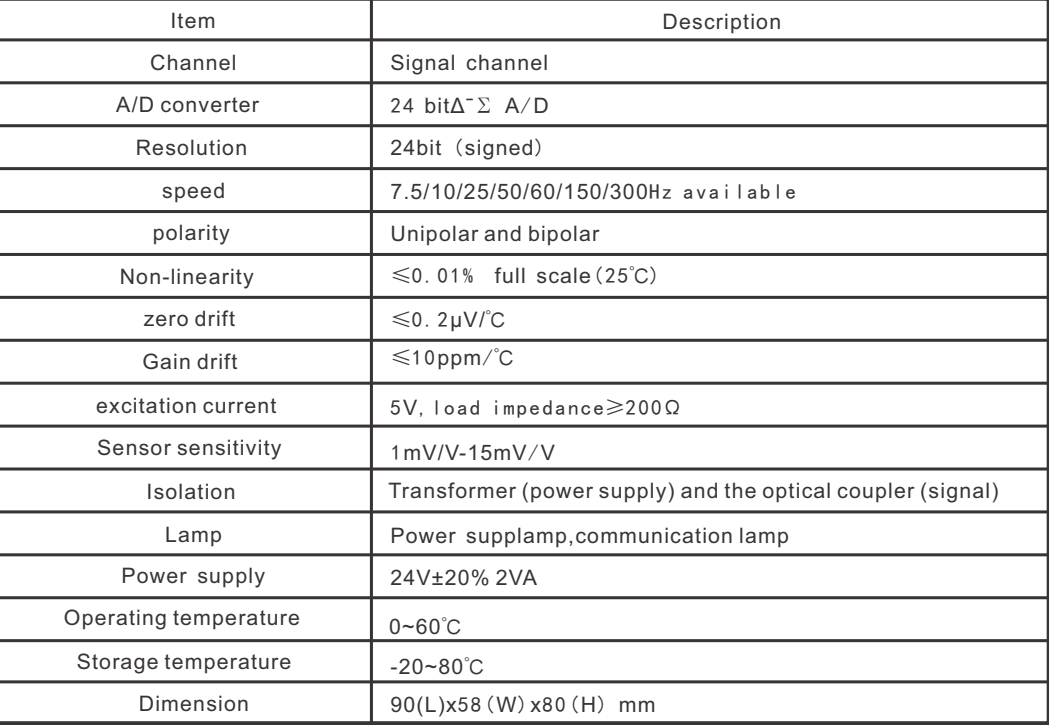

# 3.Dimension

lo o

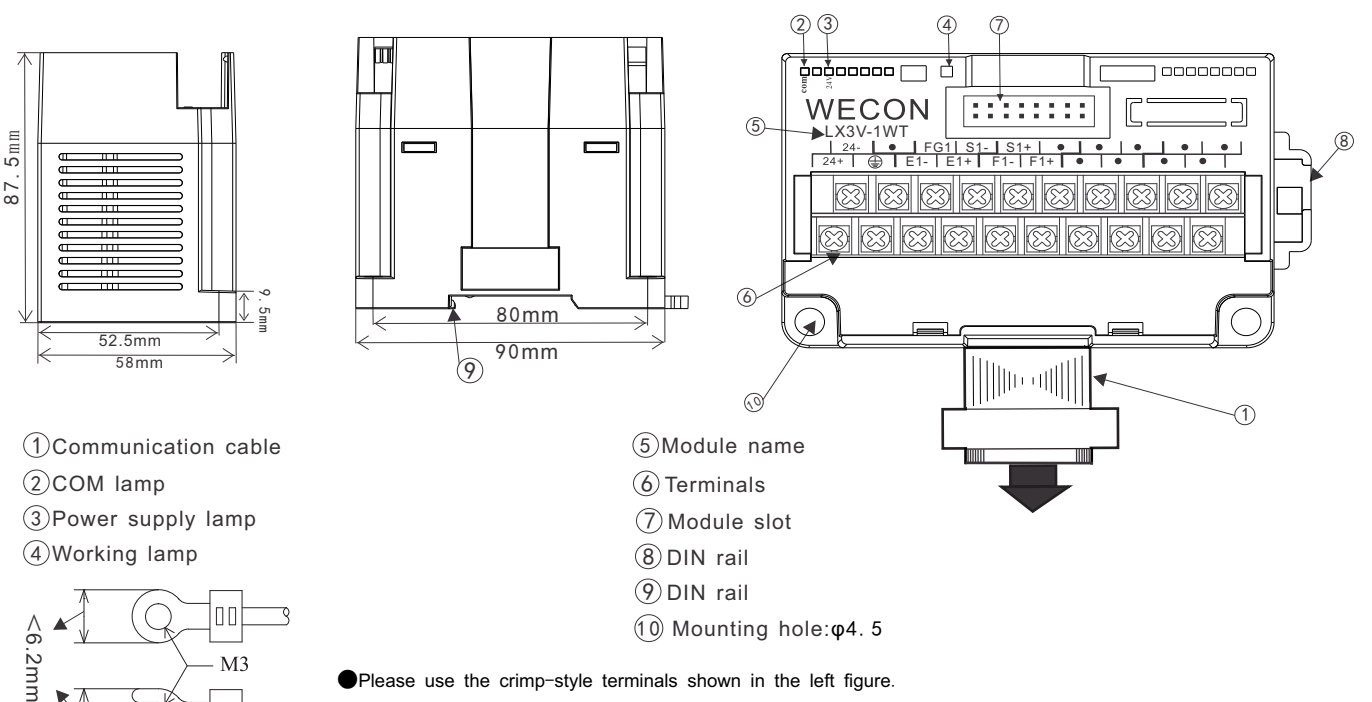

●Apply 0.5 to 0.8 N.m torque to tighten the terminals

### 3.1 Terminals instruction

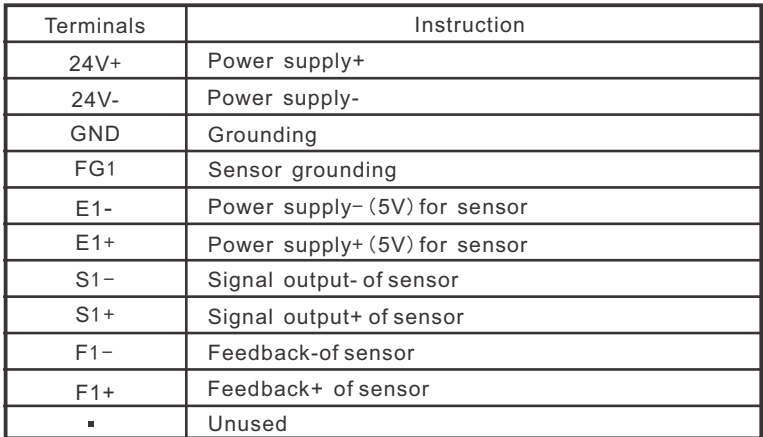

## 4.Wiring

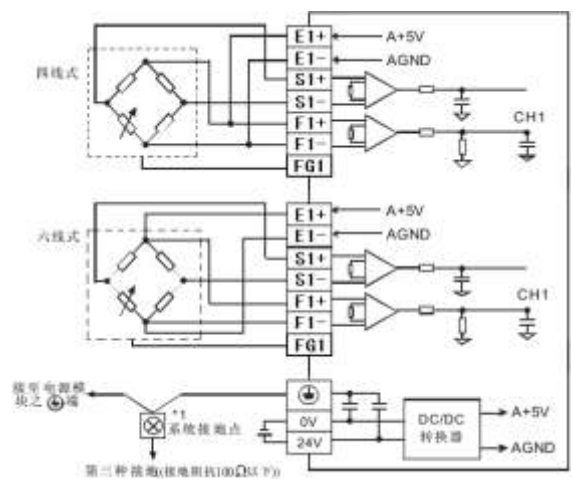

#### **Note:**

1. The impedance of the weighing sensor is greater than 50 ohm. 2. The sensors with four wires requires E1 + connecting with F1 +, E1 connecting with F1.

# 5.BFM instruction

## 5.1BFM instruction

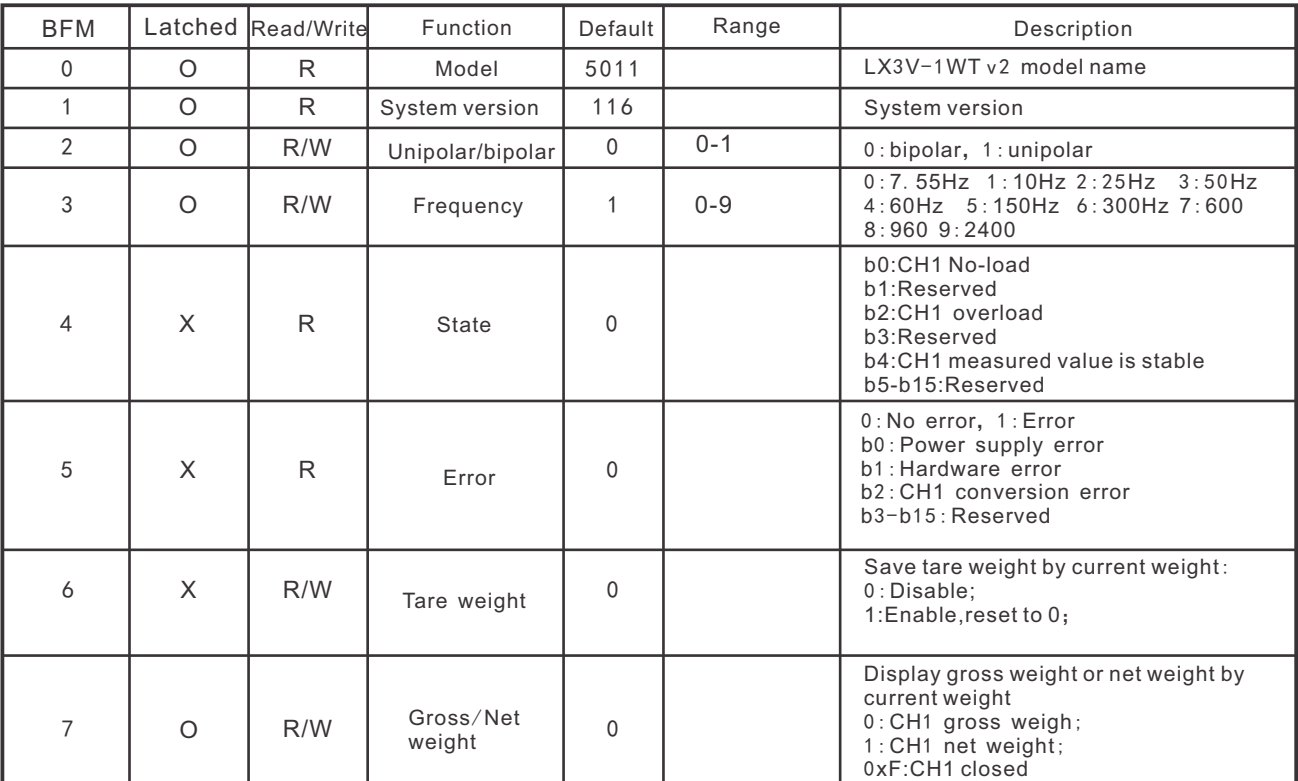

### *Note:*

O:Yes,X:No,R:Read,W:Write

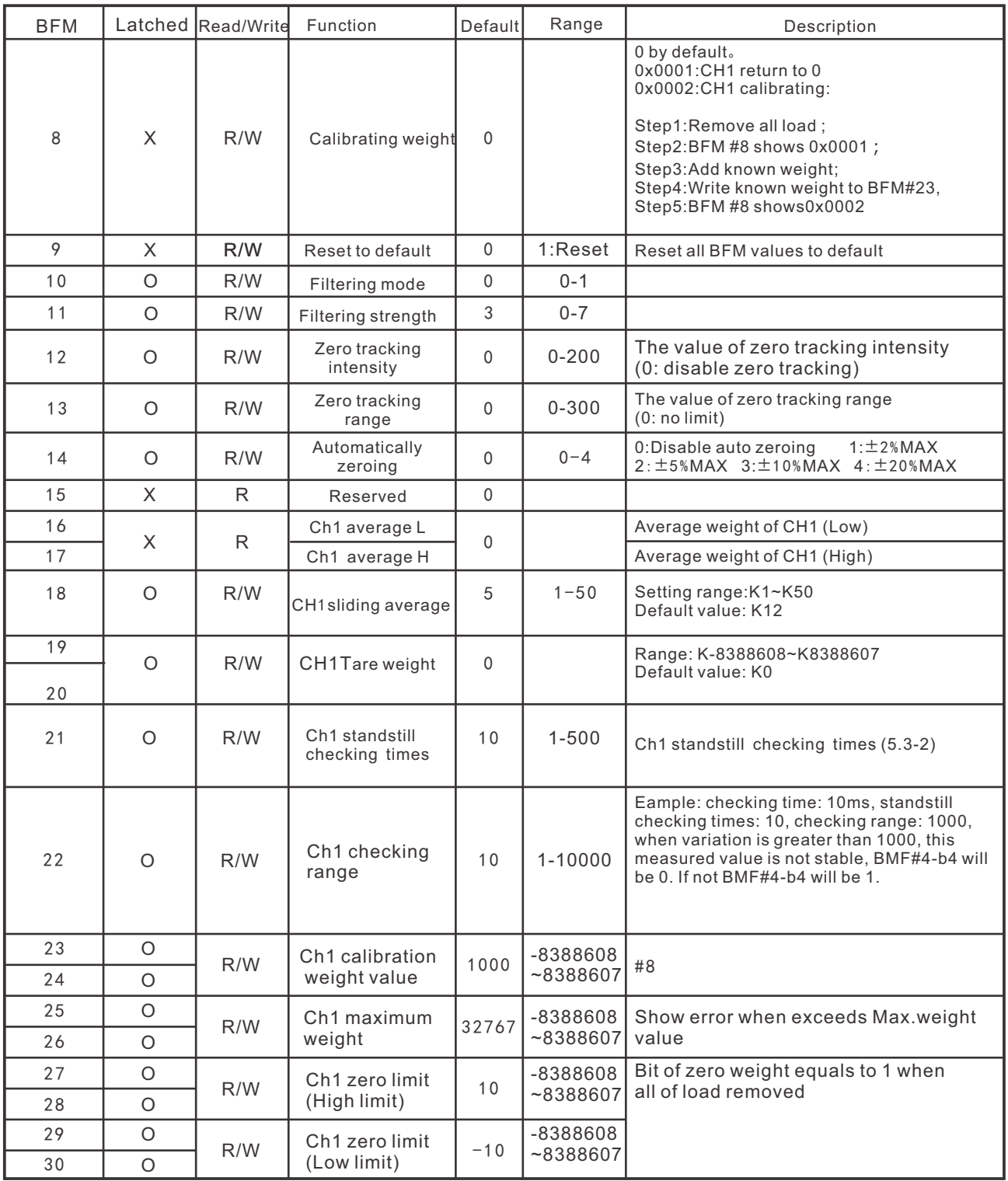

Note: Symbol description

O:hold,X:unhold,R:read only, W:read and write.

5.2 Buffer (BFM) description

(1)BFM0:Module code

LX3V-1WT code: 5011。

(2)BFM1:module version

Module version (decimal).example BFM1=116, meansV1.1.6。

(3)BFM2: Polarity

 Due to the singed integer(from analog to digital, so value for Bipolar will be minus (4)BFM3:sampling frequency

 The frequency of input signal collection, lower frequency, more stable; higher precision, lower speed Relationship between set value and the sampling frequency:

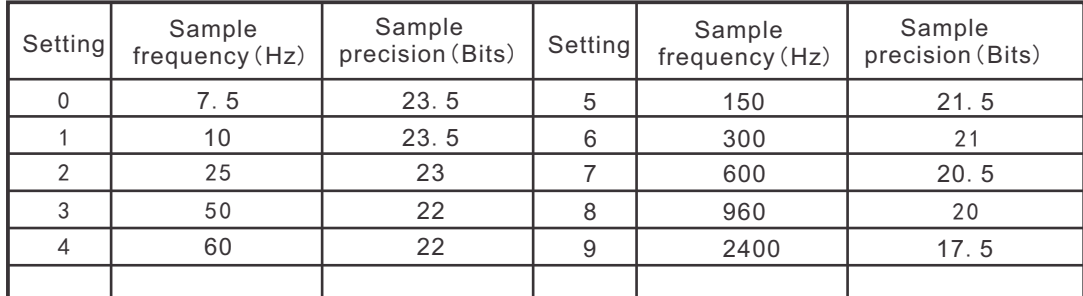

(5)BFM4:State code

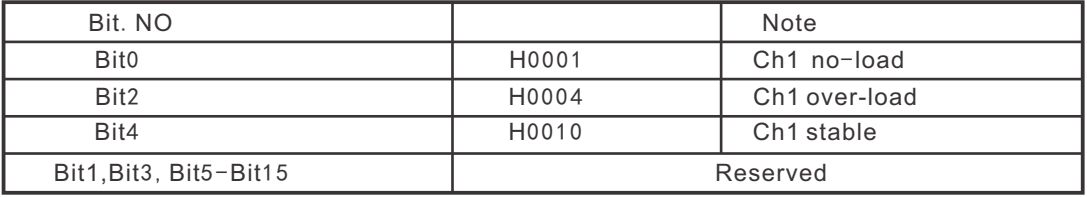

(6)BFM5:Error code

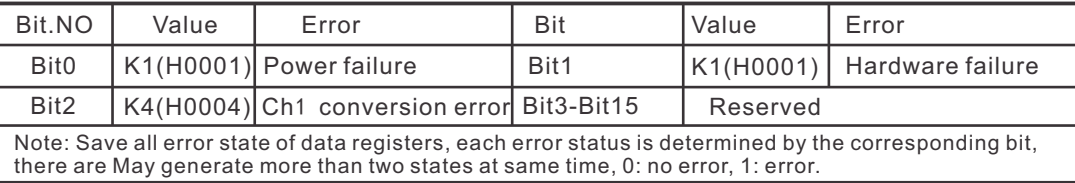

(7)BFM6:Tare setting

 Select the current weight value (BFM16-17) as a tare (BFM19-20) weight value. Each channel occupies one bit, available when 1,Reset to zero automatically.

For example:

The current weight is 100, after setting tare weight:

 If it displays gross weight (BFM7 = 0) currently, the tare weight (BFM19-20) will become 100, the current weight is still 100;

 If it displays net weight (BFM7 = 1), the tare weight (BFM19-20) will be original value + current weight value, the current weight value becomes zero.

(8) BFM11: filtering strength

The higher filter strength, the more stable and accurate weight value.

(9) BFM12: zero tracking strength

 Zero-tracking is to make stable when no-load, Zero tracking is alleged intensity values within this range, used to reduce the influence of temperature.

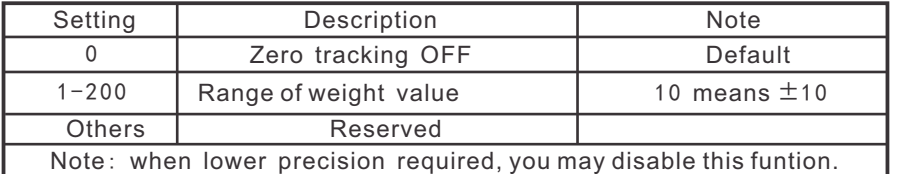

(10)BFM13:Range of Zero tracking

Accumulated range of zero tracking, stop tracking when out of range

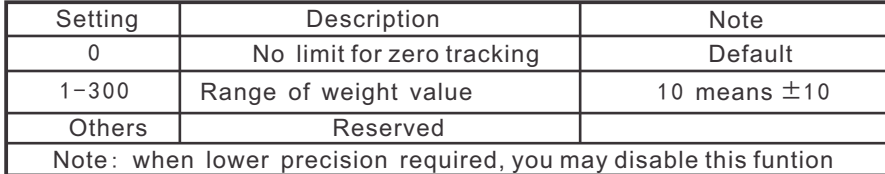

Example: Setting value is 100, when the position within  $\pm$ 100, it will be read as no-load.

#### 5.3 Function Instruction

5.3.1. Weight measurement

 Normally, we can choose to measure the net weight or gross weight of an object. The net weight means the weight of the product itself, that is, the actual weight of the product without its external packaging. The weight of the packaging is called the tare weight. The gross weight is the total weight, namely the net weight plus the tare weight.

·Tare weight: Weight of the packaging

·Net weight: The weight of the product, excluding the packaging.

·Gross weight: The net weight plus the tare of the product.

·Gross weight = net weight + tare weight

Example: A product weighs 10kg and the carton contains it weighs 0.2kg, then its gross weight is 10.2kg. (net weight = 10kg, tare weight = 0.2kg, gross weight = 10.2kg)

Example:

Use the measured value at CH1 as the net weight and disable CH2. If you know the weight of the packaging already, you can skip the step of reading the tare weight.

1). Read the tare weight Step 1: Write H'0000 into CR#7.

Step 2: Place the packaging on the CH1 load cell.

Step 3: Write H0001 into CR#6 to take the weight of the packaging as the tare weight. 2). Set CR#7 = H00F1.

#### 5.3.2.Standstill Check

 When an object is placed on the load cell to measure its weight, you can use the standstill check to know that the measured value has been stable.

· If the measured value shifts within the range for standstill check set up by the

user, bit4 will be set to "1".

· If the measured value shifts beyond the range for standstill check set up by the user, bit4 will be set to "0". They will be set to "1" again when the range is returned to the set range.

Example: The measuring time is 10ms, the times of standstill check is 10, and the range for standstill check is 1,000. When the range for standstill check exceeds 1,000, the measured value will be

regarded unstable, i.e. bit4 will be set to 0. When the measuring time is within 100ms (10 × 10ms) and the range returns to be within 1,000, bit4 will be set to 1 again. We recommend you check if the measured value is stable enough before operating it.

#### 5.3.3.Zero detection

 You can use this function to know if the object has been removed from the load cell. If the bit4 is 1, and the bit0 and bit1 are 1 as well, the object has been removed from the load cell already, and you will be able to perform the next step of the control.

#### 5.3.4. Filtering

 The average value is a steady value obtained from the sum of the read values. However, due to unavoidable external factors, the read values may be an acute pulse, resulting in fierce changes in the average value. The filtering function thus exclude the read value that is an acute pulse from the sum-up and equalization, so the average value obtained will not be affected by the acute read value.

# 6. Example

6.1 Current state of weight

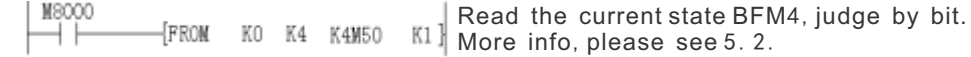

#### 6.2 Get current weight value

M8000 FROM **K2**<sup>}</sup> Read average weight value (BFM16) to D0 K0 K16 DO.

#### 6.3 Calibrating weight

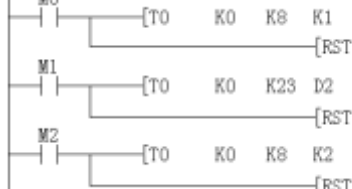

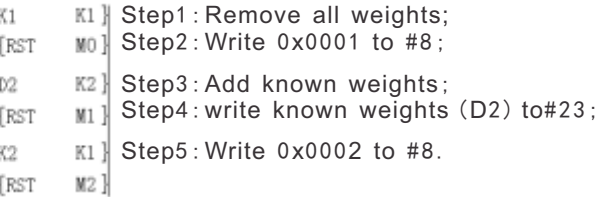

#### 6.4 Tare weight and gross weight

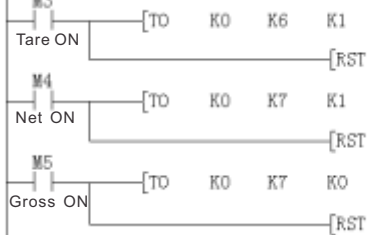

 $K1$ ] Set value as tare weight by writing K1 to BFM6. M<sub>3</sub> K1<sup>-</sup> Set the value as Net weight by writing K1 to BFM7. M4 KI. Set the value as gross weight by writing K0 to BFM7 M5<sup>-</sup>

#### 6.5 Filter method and strength

After setting the filtering method and filtering strength, need to recalibrate

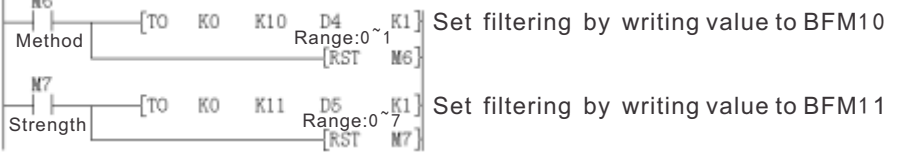

# 6.6 Zero tracking

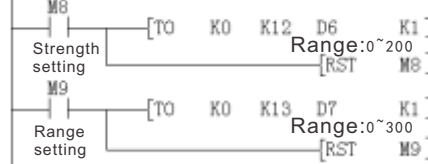

# 7.Diagnosis

- 7.1 Check
	- Ⅰ.Make sure all cables placed in right position.
	- Ⅱ.Make sure the number of special function modules can not be greater than 8, and the total I / O points does not exceed 256 points.
	- Ⅲ.Make sure select the correct operating range in application.
	- Ⅳ.Make sure power supply is working properly.
	- Ⅴ.LX3V CPU unit is in RUN mode.

## 7.2 Check the error:

- Check the following items, if LX3V-1WT v2can not work properly: Check the LED state of power supply ON:Check the module connection cable OFF: checke the module connection cable
- **Check the wiring**
- Check the state of LED"COM" (on the right top corner of LX3V-1WT v2) ON: Communicating.

OFF: Check the sate of #5 (error), any bit(b0 b1 b2) in #5 is ON, means communication failure, refer to 5.2-(6)to find out the reason.